# **Add Product to Categories in Product Maintenance**

#### **Overview**

If you maintain your product and category structure online rather than in the ERP, there are two ways you can add/edit products to categories:

- 1. [Product Maintenance](https://cvconnect.commercevision.com.au/display/KB/Product+Maintenance) Maintain Product page for the product and add one or more categories, OR
- 2. Category Maintenance select the category and add one or more products to it.

(1) is most suitable for adding categories to one product and (2), for adding many products to a single category. This article outlines (1). For method 2, see: [Maintain Product Category in Category Maintenance](https://cvconnect.commercevision.com.au/display/KB/Maintain+Product+Category+in+Category+Maintenance).

For a guide on product maintenance settings, see: [Product Maintenance.](https://cvconnect.commercevision.com.au/display/KB/Product+Maintenance)

## Before You Begin

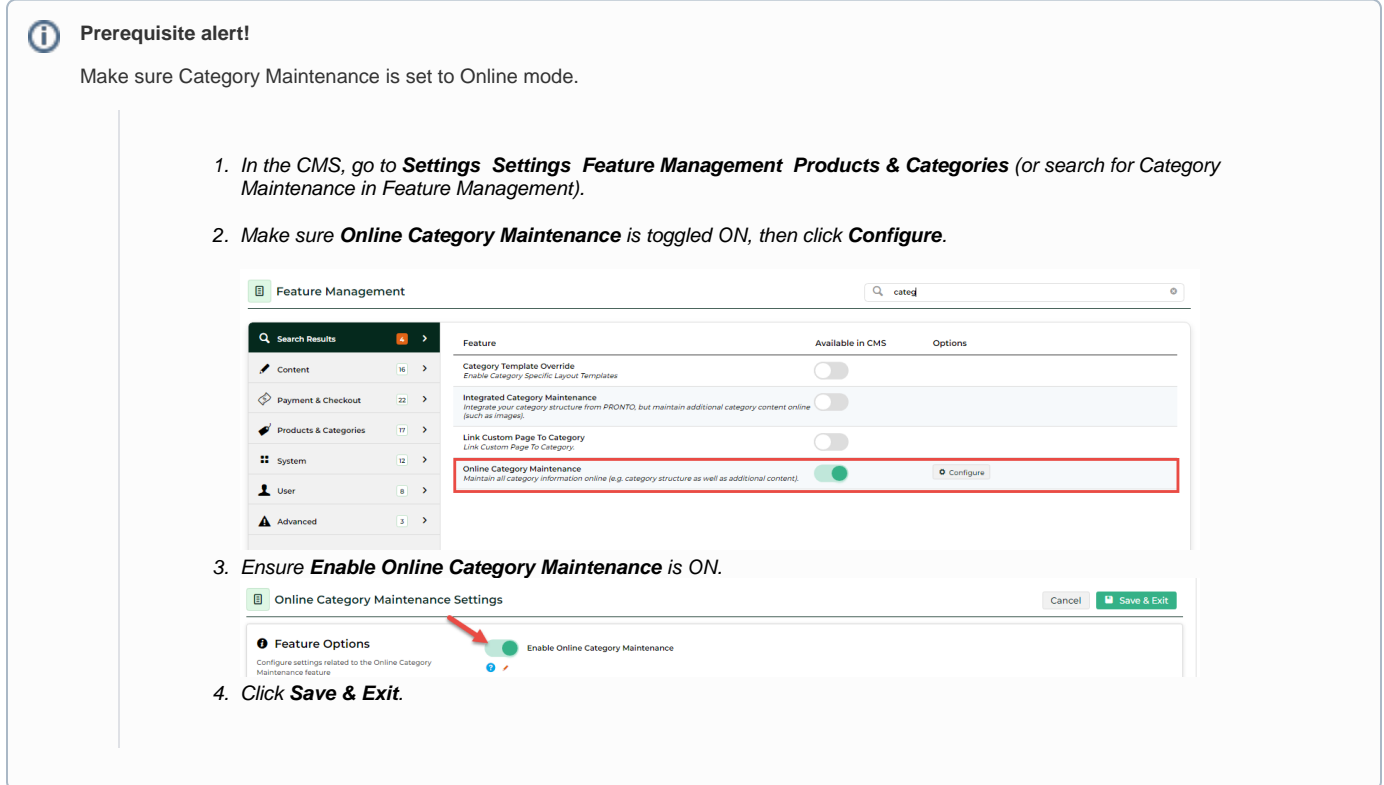

## Add Product to Category

- 1. In the CMS, go to **Ecommerce Products & Categories Product Maintenance**.
- 2. Search for the product you wish to add and click **Edit**.
- 3. Scroll to the **Categories section** of the maintenance page.

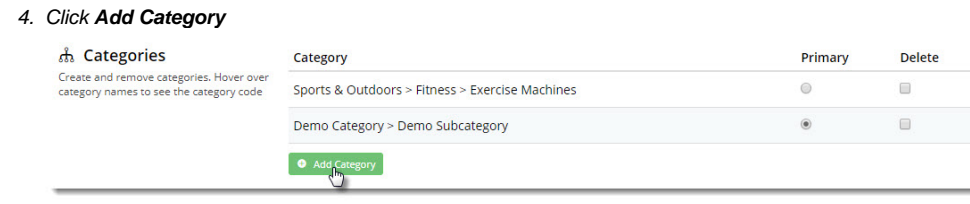

5. Type the category name or code and select it from the suggestions.

- 6. Repeat steps 4 & 5 to add this product to additional categories if required.
- 7. Use the radio buttons to assign or change the **primary category** for the product (this will appear in the product's breadcrumb and be used for SEO).

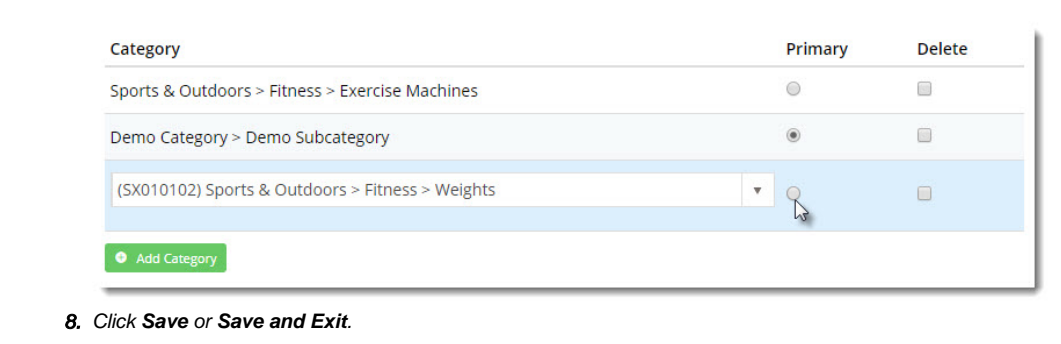

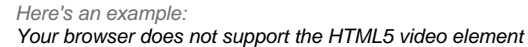

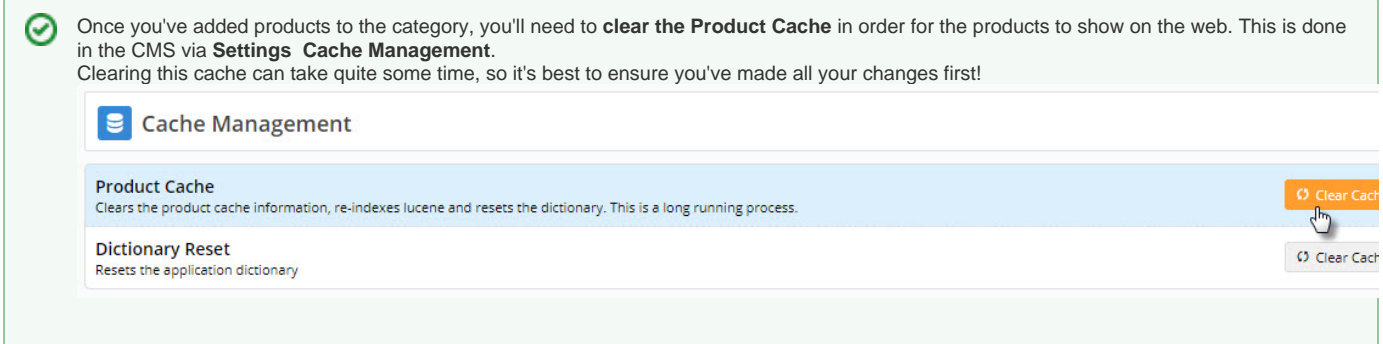

#### Additional Information

Useful when maintaining a particular product and saves time by removing an additional step.

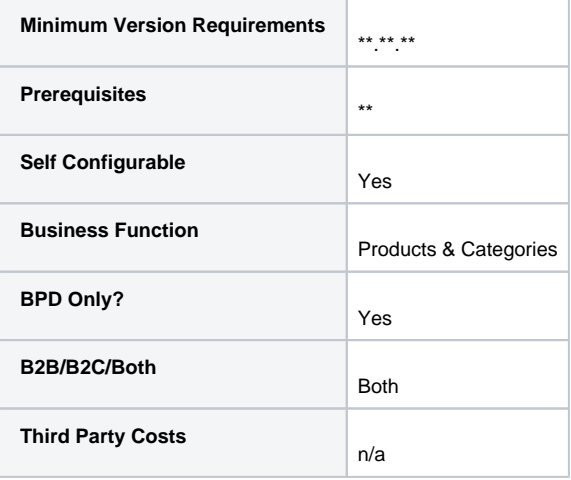

- [Add Video to a Product Page](https://cvconnect.commercevision.com.au/display/KB/Add+Video+to+a+Product+Page)
- [Product Maintenance Settings](https://cvconnect.commercevision.com.au/display/KB/Product+Maintenance+Settings)
- [Product Maintenance](https://cvconnect.commercevision.com.au/display/KB/Product+Maintenance)
- [Maintain Product Category in Category Maintenance](https://cvconnect.commercevision.com.au/display/KB/Maintain+Product+Category+in+Category+Maintenance)
- [Infinite / Endless Scrolling](https://cvconnect.commercevision.com.au/pages/viewpage.action?pageId=10650055)
- [Product Variant Grid](https://cvconnect.commercevision.com.au/display/KB/Product+Variant+Grid)
- [Variant Tags](https://cvconnect.commercevision.com.au/display/KB/Variant+Tags)
- [SEO URL Rule Maintenance](https://cvconnect.commercevision.com.au/display/KB/SEO+URL+Rule+Maintenance)
- [Edit Products from a top-level Category in Category Maintenance](https://cvconnect.commercevision.com.au/display/KB/Edit+Products+from+a+top-level+Category+in+Category+Maintenance)
- [CMS Category Maintenance](https://cvconnect.commercevision.com.au/display/KB/CMS+Category+Maintenance)